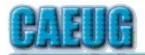

### Computers Are Easy User Croup

Abort, Retry, Ignore....

Founded 1984 ARI is the
Official Newsletter of
Computers Are Easy User Group

June 2023 Volume XXXIX Issue 6

Н

Confirmed meeting dates

**2023** 

June 24

Hybrid Board Room in person OR Zoom

:: ::

Check website for dates and meeting info

:: ::

Mailing address: CAEUG P.O. Box 3150 Glen Ellyn, IL 60138

:: ::

\*\*\*\*\*\*\*\*\*\*\*\*\*\*

PER GLENSIDE Library (Masks are optional)

INFORMATION for Saturday May 27th meeting
The start time in person at Library Board Room is 9:30am or at home
Zoom is 10:00am. This will be a hybrid meeting.

There will be a meeting invitation e-mail Thursday evening before the Saturday meeting.

Our June 24th, 2023 will be a APCUG video presentation by Norbert (Bob) Gostischa A Closer Look at Al..

#### **REMINDER 2023:**

Thank you to all who have paid 2023 dues!

#### **Table of Contents**

### Page

- 2 Lamp 258 By John Spizzirri
- 3 ChatGPT is a chatbot Maybe you've heard about it By Phil Sorrentino
- 6 Like or Subscribe What do they do?
  By Jim Cerny
- 8 Interesting Internet Finds By Steve Costello

Join CAEUG meeting in Library or from Home, Stay Safe! Update information on our website at

https://www.CAEUG.net

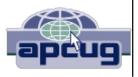

#### CAEUG OFFICERS

President Carl Wallin

V.P. (Programs) Roger Kinzie
Secretary Position OPEN
Treasurer Kathy Groce
Newsletter Kathy Groce

Board Member
Frank Braman
Joanne Beauregard
Webmaster John Spizzirri
webmaster(at)caeug.net

The Glenside Public Library address is at 25 E Fullerton Avenue, Glendale Heights, Illinois. The meeting(s) are not Individuals with library sponsored disabilities who plan to attend this program and who require certain accommodations in order to observe and / or participate in the program are requested to contact CAEUG president, at least five (5) days prior to the SO that reasonable program. accommodation can be made.

#### Members Helpline

Any member can volunteer to be on the Members Helpline.
Hardware problems, Win 7, Win 10, Linux and Virus Removal

- John Spizzirri

#### About DVD of the Month

Unfortunately, the DVD of the Month is no longer creating an income center for the club. August 2022 will be the last issue of the DVD. Starting in September, I will feature a review of a freeware program in the ARI... Some of these programs may be elaborate and complicated others may be very simple. I may include screen shots if that can be accommodated.

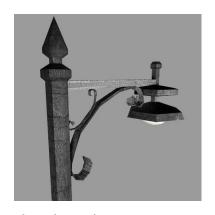

Lamp Post 258 June 2023 by John Spizzirri

The Decorah, lowa eaglette is going on ten weeks old (1). The fledge will happen any time now. There is no way to tell what sex the eaglet is because there are no outward indications. It is becoming more aggressive with regards to food the adults bring to the nest. The adults do not bring food every day depending on how

the hunting goes. Eagles eat as much as they can when food is available storing some in their crop for the lean days. The north nest ( 2 ) has been abandoned. Hopefully, next year another pair will take residence. The Northern Lights (Aurora Borealis) are still available on various cameras; Churchill, Manitoba, Canada ( 3 ), Alaska Borealis cams ( 4 ), or Yellowknife cam ( 5 ). Another place to try offers various cams from around the world ( 6 ). The brown bears at Katmai National Park, Alaska at Brooks Falls are starting to show up ( 7 ). They will be seen in greater numbers as the salmon make their spaun during the next few weeks.

- 1) https://is.gd/YAuMF0
- 2) https://is.gd/0YqTVG
- 3) https://is.gd/3RjcRQ
- 4) https://is.gd/Fz90S2
- 5) https://is.gd/tk0XQg

- 6) https://seetheaurora.com/?p=82
- 7) https://is.gd/5XSkeR

For those who think that YouTube (  $\bf 1$  ) is too risque to use there is an alternative. It is called GodTube (  $\bf 2$  ). I do not know if they ignore copyrights or if they really get permmission to use the videos. YouTube does not allow some of the things that are on GodTube due to copyright issues.

- 1) https://www.youtube.com/
- 2) https://www.godtube.com/

Malwarebytes (1) Labs (2) has a newsletter that has tips of security. This month's newsletter was particularly good. The first tip is one I have been using for some years. When a web site askes you for information that it is not going to use, give it garbage. When they ask for a phone number and you know they are not going to call you, the number 000000000 may satisfy the input. If it does not, try any number listed at the Fictitious telephone number ( 3 ) web site. The same goes for credit card numbers used for identification (not purchases). Get phony numbers here (4) and here (5). If a web site wants your email so it can email you, give them your Gmail account with a plus sign and the name of the web site such as; youremailname+the-nosey-website@gmail.com. You will get email from that web site sent to you with that identifying part of the email address in it. If they sell your address, you will know who sold it and block the address. One of the best tips is to create a virtual self using Oracle's VirtualBox (6). Anything that happens on a virtual machine (VM) stays on a virtual machine. If anything bad happens on your VM you can simply throw it away.

- 1) https://www.malwarebytes.com/
- 2) https://is.gd/CoGJxD
- 3) https://is.gd/SyzgQt
- 4) https://is.gd/XCozCo
- 5) https://is.gd/w4R61D
- 6) https://www.virtualbox.org/

Between you, me and the LampPost, that's all for now.

### ChatGPT is a chatbot - Maybe you've heard about it

By Phil Sorrentino, Secretary, and APCUG Rep Sun City Center Computer Club, FL https://www.scccomputerclub.org/ philsorr \*\* yahoo.com

ChatGPT is one of the latest examples of the use of Artificial Intelligence (AI) in everyday activities. It is a website that is built to answer questions, kind of like Google. (A website like this, which answers users' queries with human-like

responses, is typically termed a chatbot. Chatbot is defined as a computer program designed to simulate conversation with human users, especially over the internet.) ChatGPT not only collects information from the millions of web pages on the web, but it digests these huge amounts of information and produces a human-like response. So as a way to try it out, it might be interesting to see what it thinks about itself. Here's the interaction: I asked it to "Explain ChatGPT in 500 words", and here are the results. (There are about 460 words in the results, depending on how you count words.)

## The Following is the response from ChatGPT to "Explain ChatGPT in 500 words".

ChatGPT is a large language model developed by OpenAI that uses deep learning algorithms to generate human-like text. It is a type of artificial intelligence (AI) technology that is capable of performing various natural language processing tasks, including language generation, language understanding, and language translation.

The name "GPT" stands for "Generative Pre-trained Transformer." This model is part of a family of neural network-based language models that are pre-trained on large datasets of text. The pre-training process involves exposing the model to massive amounts of text data, allowing it to learn the patterns and relationships that exist within language.

Once the model has been pre-trained, it can be fine-tuned for specific natural language processing tasks, such as chatbot development, language translation, or text summarization. The fine-tuning process involves training the model on a smaller dataset of text that is specific to the task at hand, allowing it to learn how to perform that task more effectively.

ChatGPT is one of the largest and most advanced language models currently available. It was trained on a dataset of over 45 terabytes of text data, which includes books, articles, and web pages from across the internet. The model has 175 billion parameters, making it significantly larger than its predecessor, GPT-2, which had 1.5 billion parameters.

One of the key advantages of ChatGPT is its ability to generate human-like text. This means that it can produce responses to questions or prompts that are indistinguishable from those of a human. This makes it an ideal tool for chatbot development, as it can be used to create chatbots that can hold natural and engaging conversations with users.

Another advantage of ChatGPT is its ability to perform a wide range of natural language processing tasks. In addition to language generation, it can also understand language and perform language translation. This makes it a versatile tool that can be used for a variety of applications, from customer

service chatbots to language learning tools.

However, as with all AI technologies, ChatGPT has limitations. One of the key challenges with language models like ChatGPT is that they can be prone to bias. This is because they are trained on datasets of text that reflect the biases and perspectives of the people who wrote them. As a result, the model may produce biased responses or exhibit other forms of problematic behavior.

Overall, ChatGPT represents a significant advance in the field of natural language processing. Its ability to generate human-like text and perform a range of language processing tasks has the potential to transform the way we interact with technology and each other. However, it is important to be aware of the limitations of this technology and to use it responsibly to ensure that it is used to benefit society as a whole.

#### End of the response from ChatGPT to "Explain ChatGPT in 500 words".

That's almost half of this article, and it only took a few tens of seconds. Pretty interesting, don't you think? I might not have to spend so much time on my technical articles in the future, or I might be out of a job entirely.

This might have been pretty easy for the chatbot to come up with because it is probably very close to the source of the information, but I've tried it out on some more general questions and was amazed at the results. (Full Disclosure: the results might show a bias in one direction or another based on the information available at the time the guery is made.) Try it out on some general questions and you may be surprised at how accurate the responses are. In order to try it out you'll need an account. Go to https://chat.openai.com/ chat, and click "Sign up". Use an email address as the User name and then select a password. (Don't lose the password). Any time you want to try it out, just go back to https://chat.openai.com/chat and "Log in" and type in a question in the chat box at the bottom of the screen, and then hit enter. Ask it a question about history like, "When was the French Revolution", or a technical question like "What is cache memory", or even a question like "how high is the sky". I think you will be impressed with the resulting information and the human-like language used in the answer. Scam Alert: If you decide to try it out, make sure you use a browser and point it to the address shown above (https:// chat.openai.com/chat). Unfortunately, already there are scams circulating out there indicating that you can download a ChatGPT client, with the added incentive to receive \$50 towards a pro version of the client. A ChatGPT client does not exist at this time. All this is a scam to separate you from something of value, like your money or your personal information.

Chatbots are not that unusual; Alexa, Siri, and Google assistant are common chatbots. As indicated above, a chatbot is a computer program that uses

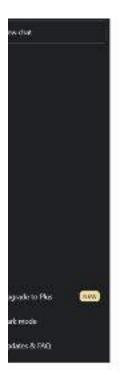

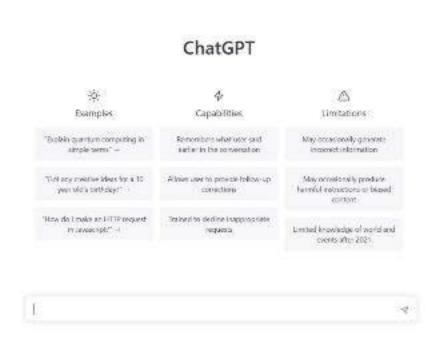

artificial intelligence and natural language processing to understand customer questions so they can automate responses to them, therefore simulating human conversation. You may have interacted with one because they are used in a lot of Customer Service applications. Chatbots help collect customer feedback; they help in order confirmation and tracking shipping; they handle refunds and exchange requests; they handle helpdesk support; and they can even help customers inside a mobile App. Chatbots are definitely here to stay, and with the incorporation of Al and Natural Language Processing, hopefully they will only improve with time and improve our interaction with automated services.

### Like or Subscribe - What do they do?

Jim Cerny, 1st VP, Education Chair, and Forums Coordinator Sarasota Technology Users Group https://thestug.org/ jimcerny123 \*\* gmail.com

[My super thanks to Hewie Poplock, 2nd VP & Yahoo Forum Coordinator, for helping me with this article.]

You're browsing the internet, maybe viewing some videos, and you always seem to see the words "Like" or "Subscribe" on your screen. Have you wondered what they do?

As a basic overview, let's take YouTube as an example of a video app (and many others) offering these options. You are happily enjoying some videos, and on almost every screen or video, they will ask you to "Like" and/or "Subscribe" by clicking your mouse on that word on the screen.

If you click on "Like," you will be, in a way, thanking the creator of that video, and the owner will get a "like" point that will tell them how many viewers liked it. The creator can use the total numbers for their own use or share with a possible "sponsor" who may pay the creator to advertise on their videos. Clicking on "Like" does not share anything from you or your computer; clicking is safe. "Liking" a video on YouTube is a way for viewers to show their support and appreciation for the content created by the YouTube creator. It sends a positive signal to YouTube's algorithm, which can help increase the video's visibility to other potential viewers. As more viewers like a video, YouTube's algorithm may rank the video higher in search results, recommendations, and other platform areas.

If you click on "Subscribe," you are telling the creator that you want to be notified when they create more videos. If and when they are, you will be notified of the new video, and, in the case of YouTube, their channel will be put in your "Subscriptions" area. In this case, they do know how to communicate with you through that app, so in a way, they have your computer's address. When you subscribe to a YouTube channel, you become a follower of that channel and receive updates whenever new videos are uploaded. Here are some things that happen when you subscribe to a YouTube channel:

You get notified about new videos: Once you subscribe to a channel, you will receive notifications in your YouTube app or home page whenever the creator uploads a new video. This way, you don't have to keep checking the channel for new content.

You can access subscribed channels easily: By subscribing to a channel, you can quickly find it in your subscription feed or the "Subscriptions" tab on your homepage. This allows you to keep up with your favorite channels.

You support the creator: Subscribing to a channel shows the creator that you appreciate their content and want to see more. It can encourage them to continue making videos and improve their content.

You can interact with the community: When you subscribe to a channel, you become part of the creator's community of fans.

You can engage with other viewers by commenting on videos and participating in discussions, which can be a fun and rewarding experience.

You may also see a bell symbol or icon that will notify you with an audible tone when a new video is available in your subscription list. You may turn off this tone option if

you wish.

You can customize these notifications based on your preferences and the app you are using.

You can "Unsubscribe" or "delete" your subscriptions by clicking on the "unsubscribe" menu option in the app. On YouTube, go to your subscriptions, and to the right of each one are three dots in a vertical line – click on those dots to open the menu and click on "unsubscribe."

It does not appear that clicking "like" or "subscribe" would lead to a problem for you or your computer. The video creator does not know who likes or dislikes a video, but they are notified of your user name if you subscribe. They are not notified when you unsubscribe.

So go ahead and enjoy whatever you like to view, and click "Like" or "Subscribe" if you want to encourage the creator of such videos.

#### **Interesting Internet Finds**

by Steve Costello scostello \*\* sefcug.com

While going through more than 300 RSS feeds, I often encounter things that might interest other user group members.

The following are some items I found interesting during November 2022.

### Why Do Batteries Lose Charge When You Aren't Using Them?

# https://www.howtogeek.com/842269/why-do-batteries-lose-charge-when-you-arent-using-them/

Check out this post to learn why batteries lose charge even when unused.

### Monitor The Chat... Or Don't Use It

## https://www.speakschmeak.com/2022/11/monitor-chat-or-dont-use-it.html

This one is for those who do presentations online. I have attended many meetings on Zoom, and other online platforms, where nobody monitors the chat; it irritates me when this happens. If you are not going to monitor the chat or have someone else monitor it, don't even enable it.

# <u>How To Swap Out Your Wi-Fi Router Without Disconnecting All Your Smart Home Devices</u>

# https://www.theverge.com/23453354/keep-smart-home-devices-online-replace-wifi-router-how-to

If you are upgrading your Wi-Fi router or thinking about it, check out this post first to avoid potential problems.

#### Shaky Photos? You're Holding Your Smartphone Wrong. Try This.

## https://www.zdnet.com/article/shaky-photos-youre-holding-your-smartphone-wrong/

If you are like me, you take most photos with your smartphone instead of a camera. However, once I read this post, I started using my hands to hold the smartphone as described, which works.

## <u>New Send To Kindle Webpage Can Send EPUBs And Documents To Kindles</u>

# https://blog.the-ebook-reader.com/2022/11/17/new-send-to-kindle-webpage-can-send-epubs-and-documents-to-kindles/

The desktop apps still don't support EPUbs as yet. I have been using the webpage referenced in this post, which works well. It is much easier than opening my email to send the EPUB.

### Why You Should Consider Using DuckDuckGo As Your Search Engine

### https://www.makeuseof.com/why-consider-duckduckgo/

I use DuckDuckGo as my default search engine in all my browsers and the DuckDuckGo browser app on my Android devices. Check out this post to learn why you should be doing the same.

### How to Fix Your Smart TV Problems Without Buying a New TV

# https://www.techhive.com/article/1382183/how-to-fix-your-smart-tv-problems.html

Is your smart TV an older model? Is the smart TV operating system not getting updated or having problems? If you answered yes to these questions, check out this post before trashing it and buying a new one.

\*\*\*\*\*

This work by Steve Costello is licensed under a Creative Commons Attribution 4.0 International License.

As long as you attribute this article (see above), you can use it in part or whole for your newsletter, website, or blog.